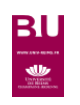

## **EUROPRESSE** E SOLUTION DE CISI

j **ACTUALITE PRESSE ETRANGERE ET FRANÇAISE Presse régionale, nationale, internationale Presse généraliste, spécialisée BIOGRAPHIES** Contenu Médias sociaux, TV, radio, études, rapports, répertoires, références Texte intégral Accès <http://www.univ-reims.fr/bu> → rubrique « Bibliothèque numérique » RECHERCHER **DOSSIERS PUBLICATIONS PDF** Sélection du type de source  $\overline{\textbf{4}}$  (0) English ? Étudiant  $\sim$ Page Version classique Accès aux sources en d'accueil Déconnexion PDF feuilletable (version papier) Accès aux biographies Depuis 30 jours " Tout le contenu " Recherche avancée O Accès à la recherche avancée Recherche Sélection de la période et des sources à interroger simple Recherche « Recherche avancée Recherche par mots avancée Mots clés dans tout le texte Recherche par mots dans les index ET OU SANS dans le titre OU SANS dans l'introduction OU SANS dans le nom de l'auteur Ajouter une zone de mots clés Sources Sélectionnez vos sources par :  $\bigcirc$  groupe de sources  $\bigcap$  critères de sources  $\Omega$  nom de source Sources disponibles (7113) Sources sélectionnées (0) Sélection de la source Q Inscrire le nom de la source La recherche sera lancée dans tout le cor Quand on choisit le  $\Box$  01 net  $\Theta$ groupe de source 01 net - Hors-série <sup>0</sup> "**France" ou "France**  100 Mile House Free Press (South Cariboo, BC) <sup>0</sup> **1**: donne accès à la 18h. Le (site web) 0 **presse nationale",** Le  $\Box$  2 Rives, Les (Sorel-Tracy, QC)  $\Theta$ description de la 2 Rives, Les (Sorel-Tracy, QC) (site web) <sup>0</sup> Monde est inclus. source $2.5G-5G$ <sup>O</sup> En sélectionnant par  $\Box$  20 Minutes (site web)  $\Theta$ 24 Heures (Suisse) 0 « nom de source », taper directement le Période titre Depuis 2 ans Sélection de la période

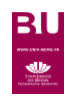

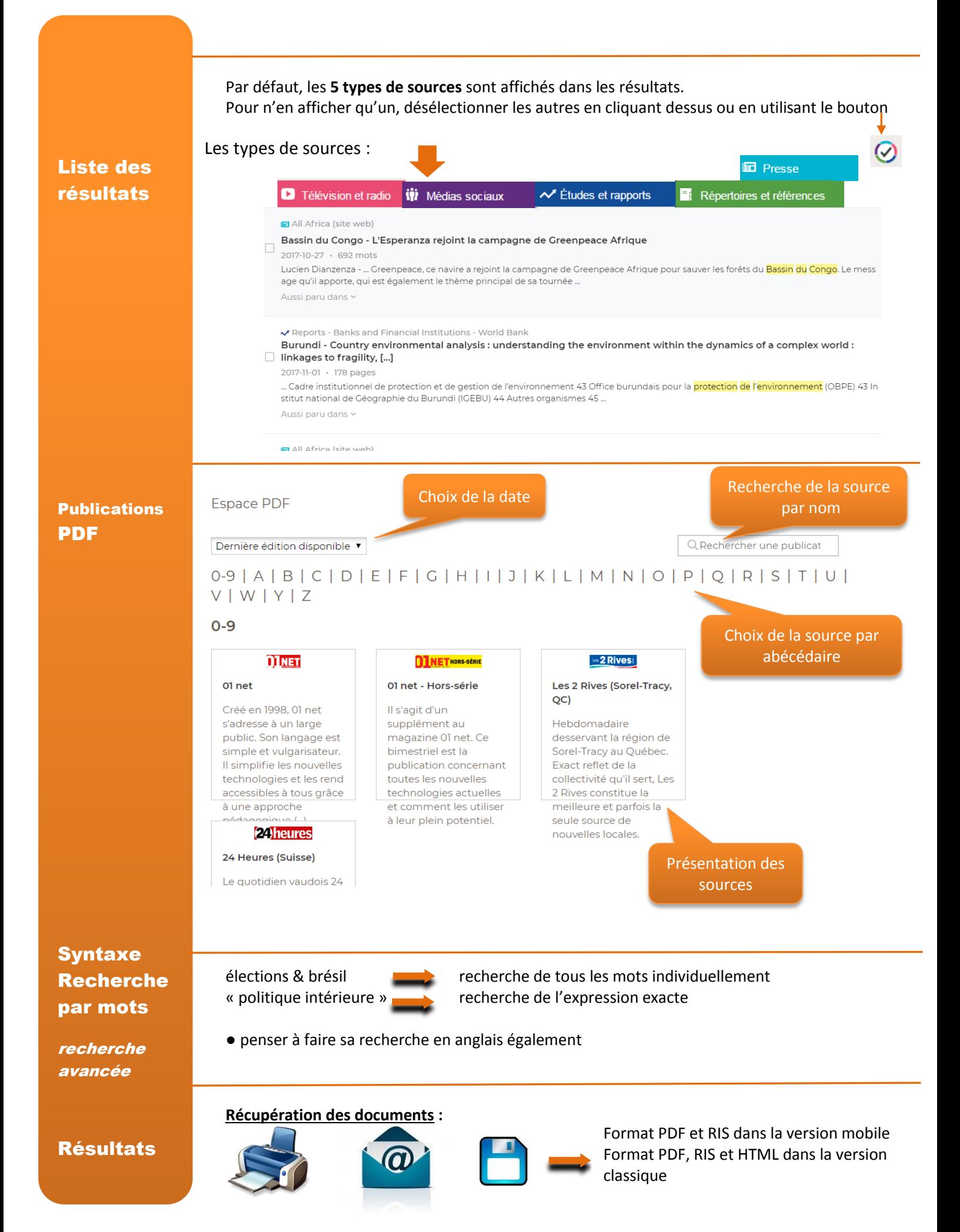